# Helpdesk

**Helpdesk is een vaste rubriek waarin vragen en problemen met betrekking tot computergebruik door deskundigen behandeld worden.** 

# De meest gestelde vragen aan de RC-Helpdesk.

**Wat is mijn gebruikersnaam/wachtwoord (username/password), OPRIT-nummer, e-mailwachtwoord, wachtwoord en toegangscode van het Vasco-token?** 

## *Gebruikersnaam/wachtwoord*

Voor toegang tot het facultaire netwerk is dit de gebruikersnaam en het wachtwoord dat u gekregen heeft van het ICT-beheer van uw faculteit.

### *OPRIT-nummer*

Voor toegang tot OPRIT is dit het OPRIT-nummer dat u bij aanvraag van het OPRIT-account heeft ontvangen. Als wachtwoord moet u de door het Vasco-token gegenereerde toegangscode (zie hieronder) gebruiken.

### *E-mail-wachtwoord*

Afhankelijk van waar uw e-mail wordt opgeslagen:

- Op het facultaire netwerk: het e-mail-wachtwoord is gelijk aan het wachtwoord dat hoort bij uw gebruikersnaam (zie boven).
- Bij OPRIT (uw e-mail-adres eindigt op: ?@oprit.nl?): het wachtwoord dat u bij het afsluiten van uw OPRIT-account heeft opgegeven.

#### *Wachtwoord en toegangscode Vasco-token*

Bij uw OPRIT-account heeft u een Vasco-token gekregen. Dit token is alleen toegankelijk met het bij u bekende viercijferige wachtwoord (zie gebruikshandleiding OPRIT). Het Vasco-token genereert een achtcijferige toegangscode dat als wachtwoord voor OPRIT wordt gebruikt.

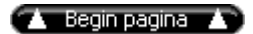

## **Ik kan wel op het Internet, maar ik kan geen e-mail versturen en/of ontvangen.**

- 1. Uw POP3-of SMTP-instellingen in uw mailprogramma staan niet goed ingesteld.
	- { De juiste instellingen, per faculteit, kunt u vinden op onze website:
	- www.rug.nl/rc/organisatie/pictogram/archief/oprit onder het kopje ?SMTP- en POP3-servers?.
- 2. De combinatie gebruikersnaam/wachtwoord is onjuist:
	- { Heeft u een e-mail-adres bij uw faculteit dan dient u de combinatie gebruikersnaam/wachtwoord van het netwerk van de faculteit te gebruiken.
	- { Heeft u een e-mail-adres bij OPRIT (uw e-mail-adres eindigt op: ?@oprit.nl?) dan dient u als gebruikersnaam het OPRIT-nummer te gebruiken en als wachtwoord, het wachtwoord dat u bij uw inschrijving heeft opgegeven.

## **Wat is het adres van mijn homepage?**

Uw Internet-adres is: http://www.oprit.rug.nl/username waarbij username uw achternaam is met een maximum van tien letters. Wanneer meerdere OPRIT-gebruikers dezelfde achternaam hebben, wordt er een cijfer achter geplaatst, bijvoorbeeld 01, 02, etc.

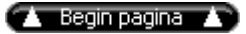

# **Hoe plaats/upload ik mijn homepage op het Internet met FTP?**

Met een FTP-client, zoals WS-FTP. Deze is geleverd bij uw SURFit/SURFKIT-software. U dient de volgende gegevens in te vullen:

- Profile Name: bijvoorbeeld uw eigen naam (u kunt dit veld ook leeg laten)
- Host name/Adress: www.oprit.rug.nl
- Host Type: ?automatic detect?
- User ID: uw OPRIT-nummer
- Password: uw achtcijferige Vasco-token toegangscode. Zet de optie ?Save password? niet aan!

Klik voor u gaat verbinden op het tabblad ?Start up?.

Vul in het veld ?Initial Remote Host Directory? in: \www\username.

Klik op ?Apply? (NL: ?Toepassen?). U kunt nu op ?Verbinden? klikken. Na ongeveer drie minuten komt u op uw homepage.

U kunt met FTP opdrachten ?Put- of Transfer files? naar de www-server sturen. De eerste pagina van uw homepage moet index.htm of index.html heten.

## **De licentiecode van mijn SURF-software is verlopen, hoe kom ik aan een nieuwe licentiecode?**

 SURF-software is beschikbaar voor medewerkers en studenten van de RUG. U kunt deze producten tegen een gereduceerd tarief aanschaffen Bij enkele producten zit een licentiecode. Deze zijn verkrijgbaar bij de balie van de Helpdesk. De software mag niet voor commerci묥 doeleinden worden gebruikt. Wanneer u geen medewerker of student van de RUG meer bent, heeft u geen recht meer op het gebruik van de licenties en bent u verplicht de programma's van uw computer te verwijderen.

## **Wat kan ik met een OPRIT-abonnement?**

Met OPRIT kunt u gebruik maken van toepassingen als WWW, Gopher, e-mail, bestanden transporteren met FTP of een verbinding maken met andere computers zoals die van de UB om bijvoorbeeld de catalogi raadplegen.

De communicatie met de OPRIT-server gebeurt op basis van een Point to Point Protocol. Dit betekent dat uw computer op het moment dat u een verbinding heeft met de OPRIT-server opgenomen wordt als een onderdeel van Internet. Wanneer uw faculteit een voorziening heeft getroffen waarmee u toegang kunt krijgen tot uw Gdrive, kunt u hiervoor contact op nemen met uw netwerkbeheerder.

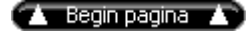

## **Wat is de meerwaarde van OPRIT t.o.v. andere providers?**

De meerwaarde van OPRIT bestaat uit:

- Accountbeheer en authenticatie waardoor gecontroleerde toegang tot het Intranet van de instelling en daarop geڦlementeerde diensten mogelijk wordt;
- Authenticatie door Vasco-token biedt maximale flexibiliteit (geen speciale hardware noodzakelijk, zoals bij chipcards) en optimale veiligheid (toegangscode wordt pas gegenereerd op moment van inloggen);
- Verbinding via PSTN, ISDN, CAI en ethernet (studentenflats);
- Helpdesk, afgestemd op de binnen de organisatie gehanteerde hardware infrastructuur, applicaties en diensten;
- Hoogwaardige (Megabit, Gigaport) toegang, via SURFnet tot wereldwijd Internet.

## **Kom ik altijd in aanmerking voor de OPRIT-kabeldienst?**

#### Alleen wanneer:

- U in het bezit bent van een OPRIT-account (fl. 9,- per maand).
- U een CAI-kabeltoegang heeft.
- De CAI-aansluiting geen onderdeel is van een collectieve aansluiting.

# Wat biedt een kabelaansluiting via OPRIT mij meer dan 驮 via Essent@home?

Een aantal voordelen van OPRIT t.o.v. Essent Kabelcom op een rijtje gezet :

- Toegang tot de G-drive. In principe is dit voor alle faculteiten mogelijk.
- Naast een kabelabonnement kan nog via de telefoon, met Vasco-token, landelijk worden ingebeld
- Toegang tot de universitaire Internet-voorziening (SURFnet). Is over het algemeen een snellere verbinding.
- Toegang tot de Universiteitsbibliotheek.
- Gratis Helpdesk, afgestemd op de behoefte/wensen van de RUG-medewerkers.
- Bij een abonnement met een snelheid van 512 Kbps aanzienlijk lagere kosten. Fl. 51,- (incl. OPRITaccount) bij OPRIT t.o.v. fl. 89,- bij Essent Kabelcom.
- Keuze tussen twee snelheden 512 en 1024 Kbps.
- Toegang tot lesroosters en studievoortganggegevens.

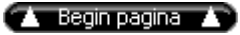

index Pictogram 5